# Rück-zu-Rück-Verbindungen mit Routern über die AUX-Ports  $\overline{a}$

## Inhalt

**[Einführung](#page-0-0)** [Voraussetzungen](#page-0-1) [Anforderungen](#page-0-2) [Verwendete Komponenten](#page-0-3) [Konventionen](#page-0-4) [Hintergrundinformationen](#page-1-0) [Router mit DB-25 AUX-Ports](#page-1-1) **[Konfigurieren](#page-1-2)** [Netzwerkdiagramm](#page-2-0) **[Konfigurationen](#page-2-1)** [Überprüfen](#page-3-0) [Fehlerbehebung](#page-3-1) [Fehlerbehebungsverfahren](#page-4-0) [Befehle zur Fehlerbehebung](#page-5-0) [Zugehörige Informationen](#page-5-1)

# <span id="page-0-0"></span>**Einführung**

Diese Beispielkonfiguration zeigt, wie zwei Router ohne Modem oder andere Geräte für die Datenkommunikation (Data Communication Equipment, DCE) direkt angeschlossen werden. Weitere Informationen zum Konfigurieren von Modems auf AUX- oder Konsolenports finden Sie unter [Modem-Router-Verbindungsleitfaden](//www.cisco.com/en/US/tech/tk801/tk36/technologies_tech_note09186a008009428b.shtml) oder [Unterstützung für Access-Dial-Technologie.](//www.cisco.com/cisco/web/psa/configure.html?mode=tech&level0=277907760)

# <span id="page-0-1"></span>**Voraussetzungen**

### <span id="page-0-2"></span>**Anforderungen**

Für dieses Dokument bestehen keine speziellen Anforderungen.

### <span id="page-0-3"></span>Verwendete Komponenten

Dieses Dokument ist nicht auf bestimmte Software- und Hardwareversionen beschränkt.

### <span id="page-0-4"></span>Konventionen

Weitere Informationen zu Dokumentkonventionen finden Sie in den [Cisco Technical Tips](//www.cisco.com/en/US/tech/tk801/tk36/technologies_tech_note09186a0080121ac5.shtml)

### <span id="page-1-0"></span>**Hintergrundinformationen**

Bei dieser Konfiguration werden zwei Cisco Router mithilfe eines Nullmodemkabels (Rollover-Kabel) über die asynchronen AUX-Ports rückseitig an das System angeschlossen. Die AUX-Ports der beiden Router sind direkt über ein Rollover-Kabel mit Point-to-Point Protocol (PPP) verbunden, das auf der Verbindung ausgeführt wird. Die AUX-Ports sind DTE-Geräte (Data Terminal Equipment). Sie benötigen ein Nullmodemkabel (Rollover-Kabel), um DTE mit DTE-Geräten zu verbinden.

Ein Flachseil-Rollover-Kabel (Null-Modem) (Teilenummer CAB-500RJ=) wird normalerweise mit jedem Cisco Router bereitgestellt, um eine RJ-45-Konsolenkonnektivität zu ermöglichen. Wenn es sich bei dem AUX-Port um einen DB-25-Adapter handelt, verwenden Sie einen RJ-45-zu-DB-25- Adapter, der mit dem Nullmodemkabel "terminal" markiert ist (Rollover-Kabel).

Hinweis: Stellen Sie sicher, dass die Länge des Kabels aufgrund von EIA/TIA-232- Beschränkungen (früher RS-232) unter 15 m liegt.

Weitere Informationen zur Verkabelung finden Sie im [Kabelhandbuch für RJ-45-Konsolen- und](//www.cisco.com/en/US/products/hw/routers/ps332/products_tech_note09186a0080094ce6.shtml) [AUX-Ports](//www.cisco.com/en/US/products/hw/routers/ps332/products_tech_note09186a0080094ce6.shtml) und RJ-45-Kabel.

### <span id="page-1-1"></span>Router mit DB-25 AUX-Ports

Für Router mit einem DB-25-AUX-Port (z. B. Cisco 4500, 7200 und 7500) benötigen Sie ein DB-25-DB-25-Null-Modemkabel. Dieses Kabel kann in den meisten Einzelhandelsgeschäften erworben werden.

Hinweis: Aufgrund falscher Signalpaare KÖNNEN Sie KEIN gerolltes RJ-45-zu-RJ-45-Flachseil mit RJ-45-zu-DB-25-Adaptern (Teilenummer CAB-25AS-MMOD) an beiden Enden verwenden.

Überprüfen Sie, ob das Null-Modemkabel DB-25-DB-25 über die in Tabelle 1 angegebenen Pin-Verbindungen verfügt.

#### Tabelle 1: DB-25-zu-DB-25-Kabel-Pin-Anschlüsse für Null-Modem

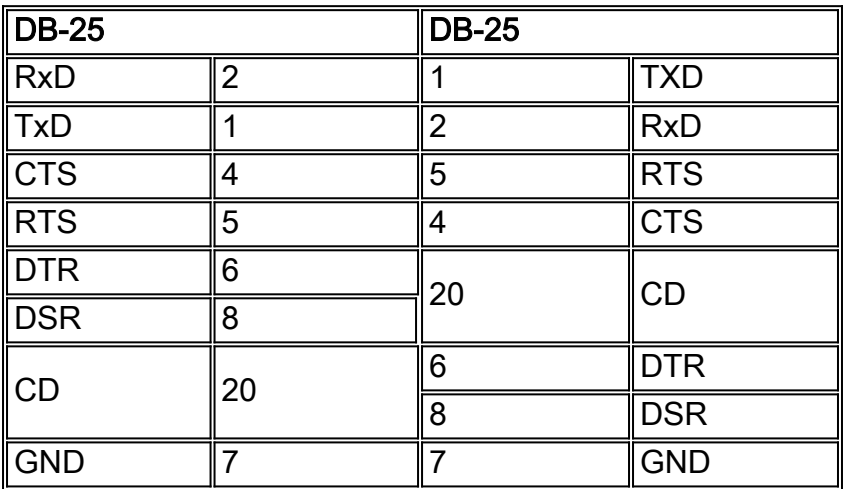

# <span id="page-1-2"></span>**Konfigurieren**

In diesem Abschnitt erhalten Sie Informationen zum Konfigurieren der in diesem Dokument beschriebenen Funktionen.

Hinweis: Um weitere Informationen zu den in diesem Dokument verwendeten Befehlen zu erhalten, verwenden Sie das [Command Lookup Tool](//tools.cisco.com/Support/CLILookup/cltSearchAction.do) [\(nur registrierte](//tools.cisco.com/RPF/register/register.do) Kunden).

### <span id="page-2-0"></span>Netzwerkdiagramm

In diesem Dokument wird die folgende Netzwerkeinrichtung verwendet:

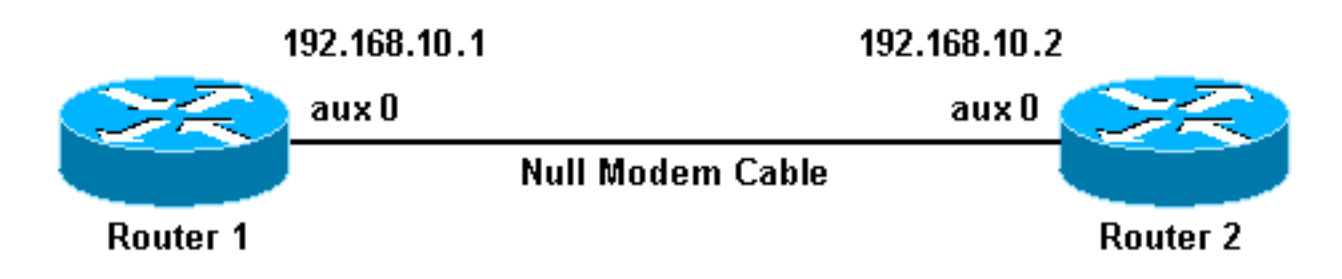

### <span id="page-2-1"></span>**Konfigurationen**

In diesem Dokument werden folgende Konfigurationen verwendet:

- Router 1
- $\cdot$  Router 2

Hinweis: Diese Verbindung wurde mit IP-Adressen an den AUX-Ports für eine permanente ("eingebunden") Verbindung konfiguriert.

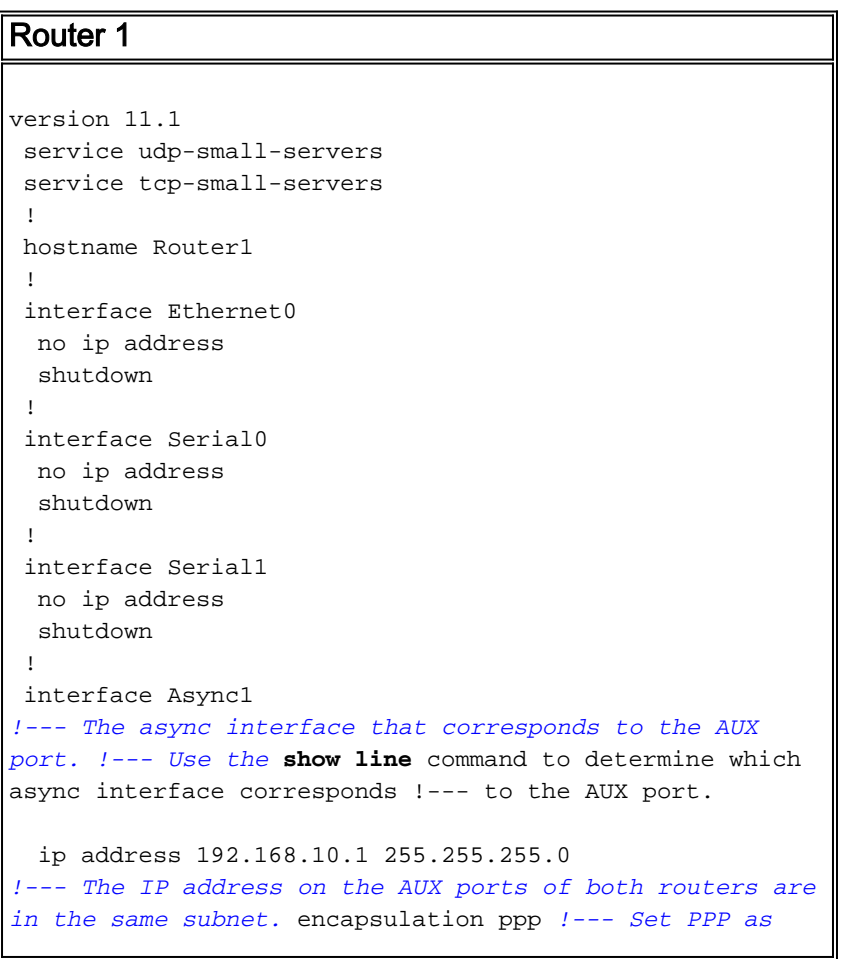

*the encapsulation.* async default routing *!--- This allows routing protocols on the link.* async mode dedicated ! no ip classless ip route 0.0.0.0 0.0.0.0 Async1 *!--- The default route points to the Async1 (AUX port) interface.* logging buffered ! line con 0 exectimeout 0 0 line aux 0 *!--- Line configuration for the AUX port.* modem InOut transport input all *!--- This allows all protocols to use the line.* rxspeed 38400 *!--- Set the Rx speed (identical to the TX speed of the other router).* txspeed 38400 *!--- Set the Tx speed (identical to the RX speed of the other router).* flowcontrol hardware line vty 0 4 login ! end Router 2 version 11.1 service udp-small-servers service tcp-small-servers ! hostname Router2 ! interface Ethernet0 ip address 10.1.1.1 255.255.255.0 ! interface Serial0 no ip address shutdown ! interface Serial1 no ip address shutdown ! interface Async1 *!--- The async interface that corresponds to the AUX port. !--- Use the* **show line** command to determine which async interface corresponds !--- to the AUX Port. ip address 192.168.10.2 255.255.255.0 *!--- The IP address on the AUX ports of both routers are in the same subnet.* encapsulation ppp *!--- Set PPP as encapsulation.* async default routing *!--- This allows routing protocols on the link.* async mode dedicated ! no ip classless ip route 0.0.0.0 0.0.0.0 Ethernet0 *!--- This default route points to interface Ethernet0.* logging buffered ! line con 0 exec-timeout 0 0 line aux 0 *!--- Line configuration for the AUX port.* modem InOut transport input all *!--- This allows all protocols to use the line.* rxspeed 38400 *!--- set the Rx speed (identical to the TX speed of the other router).* txspeed 38400 *!--- set the Tx speed (identical to the RX speed of the other router).* flowcontrol hardware line vty 0 4

# <span id="page-3-0"></span>Überprüfen

login ! end

Für diese Konfiguration ist derzeit kein Überprüfungsverfahren verfügbar.

# <span id="page-3-1"></span>**Fehlerbehebung**

Dieser Abschnitt enthält Informationen zur Fehlerbehebung in Ihrer Konfiguration.

### <span id="page-4-0"></span>Fehlerbehebungsverfahren

Bevor Sie Debugbefehle ausgeben, beachten Sie bitte [Wichtige Informationen über Debug-](//www.cisco.com/en/US/tech/tk801/tk379/technologies_tech_note09186a008017874c.shtml)[Befehle.](//www.cisco.com/en/US/tech/tk801/tk379/technologies_tech_note09186a008017874c.shtml)

Gehen Sie wie folgt vor:

1. Bestimmen Sie mit dem Befehl show line die asynchrone Schnittstelle der AUX-Ports.Obwohl die meisten Router den AUX-Port als Schnittstelle async 1 haben, verfügen Access-Server über die AUX-Port-Schnittstelle hinter den tty-Zeilen. Wenn Ihr Router beispielsweise 16 async/modem-Leitungen hat, ist der AUX-Port Leitung 17. In diesem Fall muss der AUX-Port an der Schnittstelle async 17 konfiguriert werden. Konfigurieren Sie den AUX-Port basierend auf den angezeigten Ausgaben. Das folgende Beispiel zeigt, wie Sie überprüfen können, ob die AUX-Portkonfiguration auf der Schnittstelle Async1 Ihrer Router konfiguriert ist: Router1#**show line**

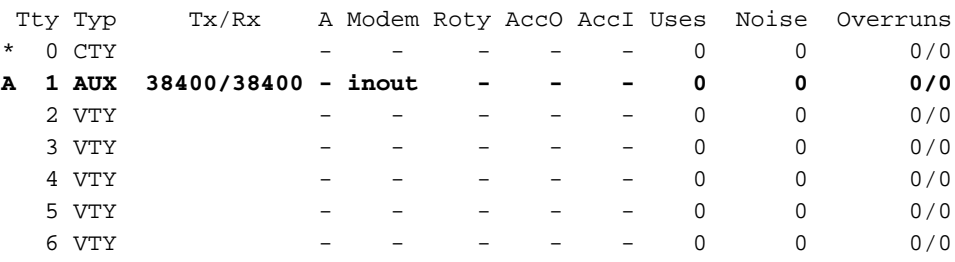

- 2. Geben Sie den Befehl show line aux 0 ein.
- 3. Überprüfen Sie, ob alle Signale aktiv sind (z. B. Clear To Send (CTS), Request To Send (RTS), Data Terminal ready (DTR) und Carrier Detect (CD)).Wenn neben ihnen nichts erscheint, sind sie aktiv. Wenn neben ihnen ein "Nein" angezeigt wird (z. B. No-CTS), bedeutet dies, dass sie nicht verfügbar sind. Wenn sie ausgefallen sind, überprüfen Sie die Konfiguration auf jeder Seite. Stellen Sie sicher, dass die asynchrone Schnittstelle und die Leitung des AUX-Ports konfiguriert sind (wie oben gezeigt).Hinweis: Wenn die Befehlsausgabe show line anzeigt, dass der DSR nicht aktiv ist (noDSR), müssen Sie überprüfen, ob an jedem Ende des DB-25-DB-25-Nullmodemkabels die Pins 6 und 8 physisch mit Pin 20 am anderen Ende verdrahtet sind. Die richtigen Pinbelegungen finden Sie in Tabelle 1.

```
Router1#show line aux 0
 Tty Typ Tx/Rx A Modem Roty AccO AccI Uses Noise Overruns
A 1 AUX 38400/38400 - inout - - - 0 0 0/0
Line 1, Location: "", Type: ""
Length: 24 lines, Width: 80 columns
Baud rate (TX/RX) is 38400/38400, no parity, 2 stopbits, 8 databits
Status: Ready, Active, Async Interface Active
Capabilities: Hardware Flowcontrol In, Hardware Flowcontrol Out
  Modem Callout, Modem RI is CD, Line is permanent async interface
Modem state: Ready
Special Chars: Escape Hold Stop Start Disconnect Activation
              \lambda \lambda x none - - none
Timeouts: Idle EXEC Idle Session Modem Answer Session Dispatch
          00:10:00 never none not set
Modem type is unknown.
Session limit is not set.
Time since activation: 00:00:30
Editing is enabled.
```
History is enabled, history size is 10. Full user help is disabled Allowed transports are pad v120 telnet. Preferred is telnet. No output characters are padded No special data dispatching characters **Line is running PPP for address 192.168.10.2.** 0 output packets queued, 1 input packets. Async Escape map is 00000000000000000101000000000000 Modem hardware state: **CTS\* DSR\* DTR RTS**

- Wenn die Konfiguration korrekt angezeigt wird, ersetzen Sie das Rollover-Kabel zwischen 4. dem Router.
- 5. Verwenden Sie die Befehle Shutdown und kein Herunterfahren auf der asynchronen Schnittstelle, um die Verbindung zurückzusetzen.

### <span id="page-5-0"></span>Befehle zur Fehlerbehebung

Bestimmte show-Befehle werden vom [Output Interpreter Tool](https://www.cisco.com/cgi-bin/Support/OutputInterpreter/home.pl) unterstützt (nur [registrierte](//tools.cisco.com/RPF/register/register.do) Kunden), mit dem Sie eine Analyse der show-Befehlsausgabe anzeigen können.

Verwenden Sie diese Debug-Befehle, um zu überprüfen, ob die Verbindung ordnungsgemäß auftritt.

Hinweis: Bevor Sie Debugbefehle ausgeben, lesen Sie [Wichtige Informationen über Debug-](//www.cisco.com/en/US/tech/tk801/tk379/technologies_tech_note09186a008017874c.shtml)[Befehle.](//www.cisco.com/en/US/tech/tk801/tk379/technologies_tech_note09186a008017874c.shtml)

- debug ppp negotiation Zeigt Informationen über PPP-Datenverkehr und -Austausch an, während die Aushandlung von Link Control Protocol (LCP), Authentication und Network Control Protocol (NCP) läuft. Eine erfolgreiche PPP-Aushandlung öffnet zuerst den LCP-Status, dann Authenticate (Authentifizierung) und verhandelt schließlich NCP. Wenn CONFREQs gesendet, aber keine CONFACKs empfangen werden, überprüfen Sie, ob die Verkabelung korrekt ist und ob die richtige Leitung konfiguriert ist (geben Sie dazu den Befehl interface async  $x$  an).
- debug ppp authentication: Zeigt Meldungen des PPP-Authentifizierungsprotokolls an (wenn die Authentifizierung konfiguriert ist) und enthält den CHAP-Paketaustausch (Challenge Handshake Authentication Protocol) und den PAP-Austausch (Password Authentication Protocol). In dieser Konfiguration ist die Authentifizierung nicht konfiguriert. Daher ist dieser Debugbefehl nicht erforderlich.
- debug ppp error (ppp-Fehler debuggen): Zeigt Protokollfehler und Fehlerstatistiken an, die mit der Aushandlung und Ausführung von PPP-Verbindungen verknüpft sind.

# <span id="page-5-1"></span>Zugehörige Informationen

- [Modem-Router-Verbindungsleitfaden](//www.cisco.com/en/US/tech/tk801/tk36/technologies_tech_note09186a008009428b.shtml?referring_site=bodynav)
- [DFÜ-Technologie: Fehlerbehebungsverfahren](//www.cisco.com/en/US/tech/tk801/tk379/technologies_tech_note09186a0080143175.shtml?referring_site=bodynav)
- [Konfigurieren des Wählvorgangs über ein Modem am AUX-Port](//www.cisco.com/en/US/tech/tk801/tk36/technologies_configuration_example09186a0080094579.shtml?referring_site=bodynav)
- [Technischer Support Cisco Systems](//www.cisco.com/cisco/web/support/index.html?referring_site=bodynav)